# *Tricks for solving difficult structures using Sir2002*

**National Research** 

 $C\cdot C$ 

Council Canada

**Conseil national** 

de recherches Canada

#### Lachlan M. D. Cranswick

Neutron Program for Materials Research (NMPR) National Research Council of Canada (NRC) Building 459, Station 18, Chalk River Laboratories, Chalk River, Ontario, Canada, K0J 1J0 E-mail: lachlan.cranswick@nrc.gc.ca WWW: http://neutron.nrc.gc.ca/

### *Sir2002*

- Can solve structures up to and beyond 2000 non-hydrogen atoms in the asymmetric unit
- Free for academics and non-profit use
- Sir2002 web address:

Slide 2

National Research

- http://www.ic.cnr.it/
- Some tricks may be required to get it to solve on some difficult structures.
- All "what is Sir2002 actually doing under the hood" questions should be put on hold until members of the Sirware group arrive for the main conference.

### *Creating a starting File*

• Assumption for this demonstration is you have already read up or can read up on the routine use of Sir2002. Either using the GUI or an ASCII editor

```
%window%structure cyclodextrin
%init
%job cyclodextrin
%datacell 29.420 29.891 30.686 90.000 90.000 90.000
space P 21 21 2
cont C 1000 H 800 O 400reflections sadf.hklformat (3i4,2f8.2)
%phase
%continue
```
National Research Conseil nation NRC · CNRC Slide 3

# *Spawning Sir2002 from WinGX*

 $\bullet$  Very easy to start Sir2002 from the WinGX suite using the "Solve, Sir-2002" menu option

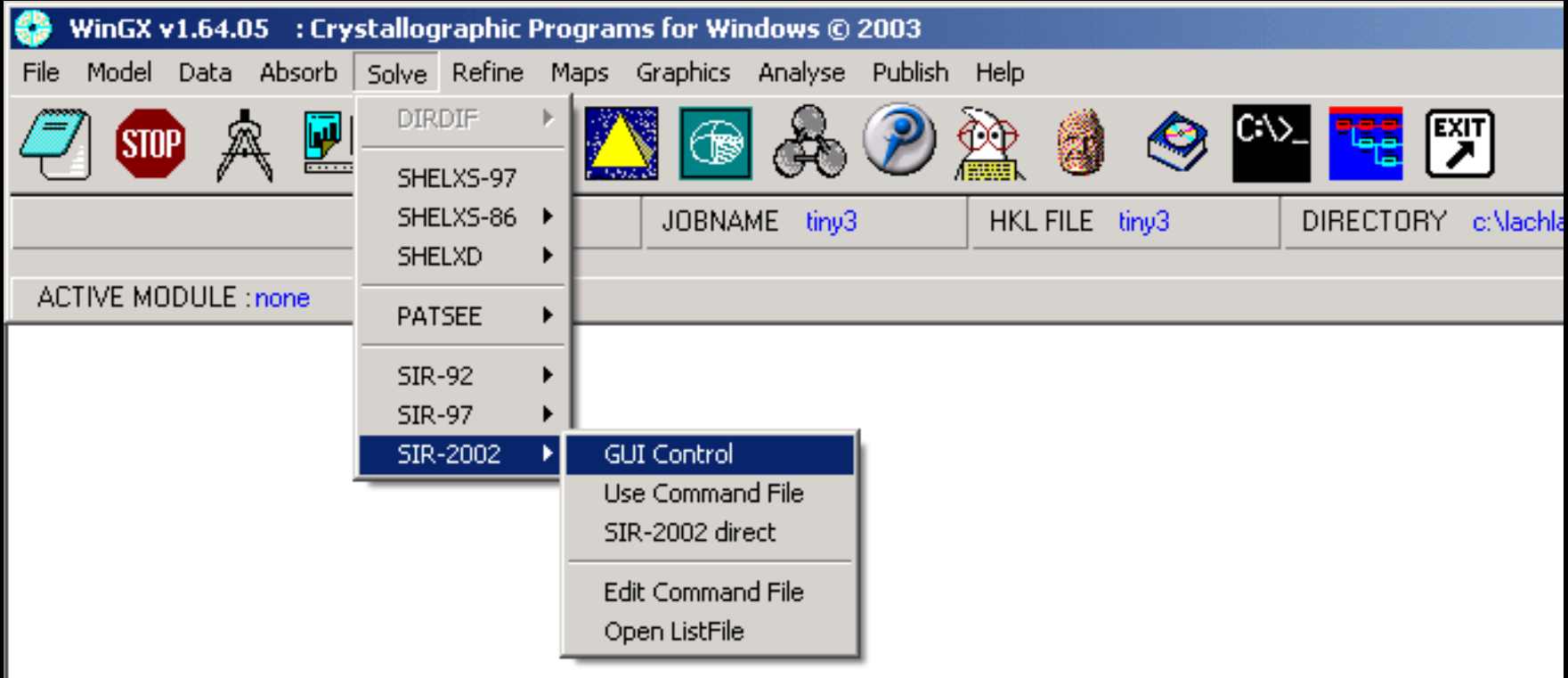

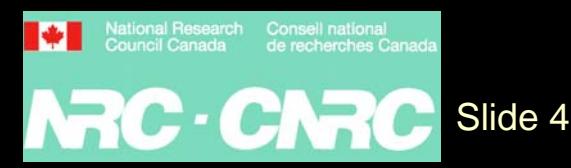

## *Solving Simple Structures*

- Just in case more complex demonstrations go pear-shaped
- Click Go button, solve structure

(tetracyline hydrochloride) Clegg and Teat

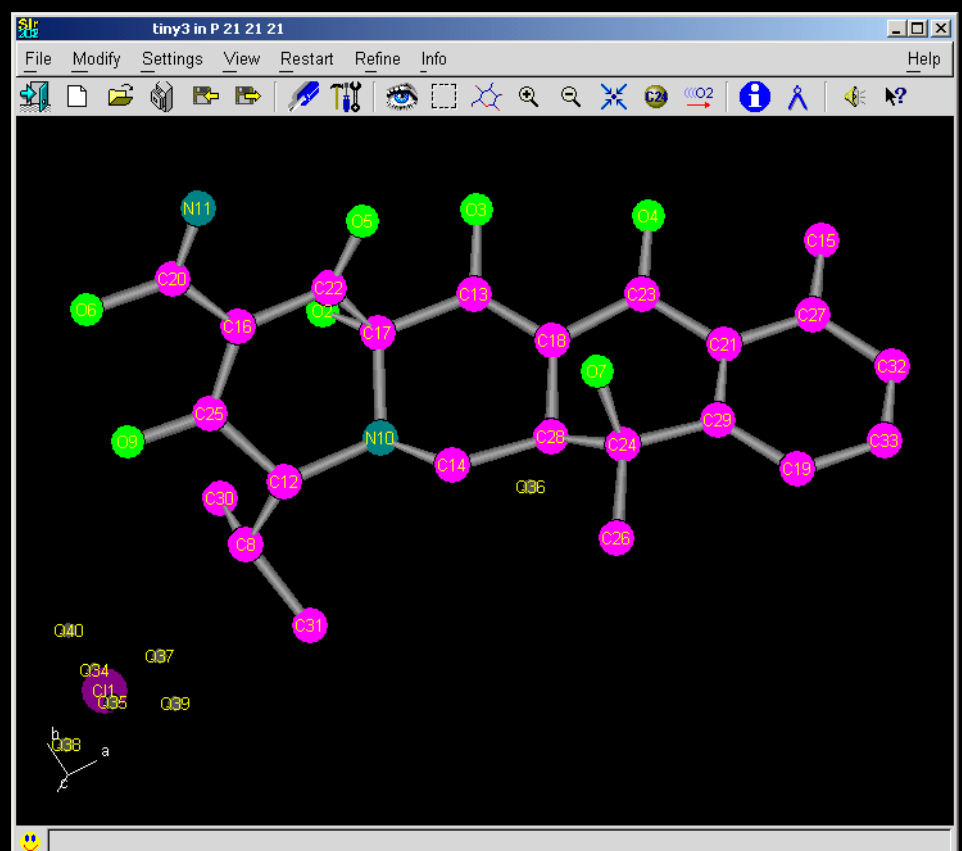

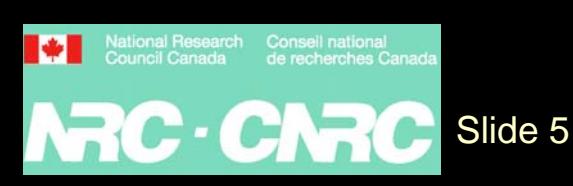

# *Exporting for viewing and refinement*

- Use the "File, Export" option:
	- Shelx,
	- Crystals,
	- Xtal,
	- PDB,
	- Caos,
	- Shakal,
	- Moldraw,
	- XYZ format

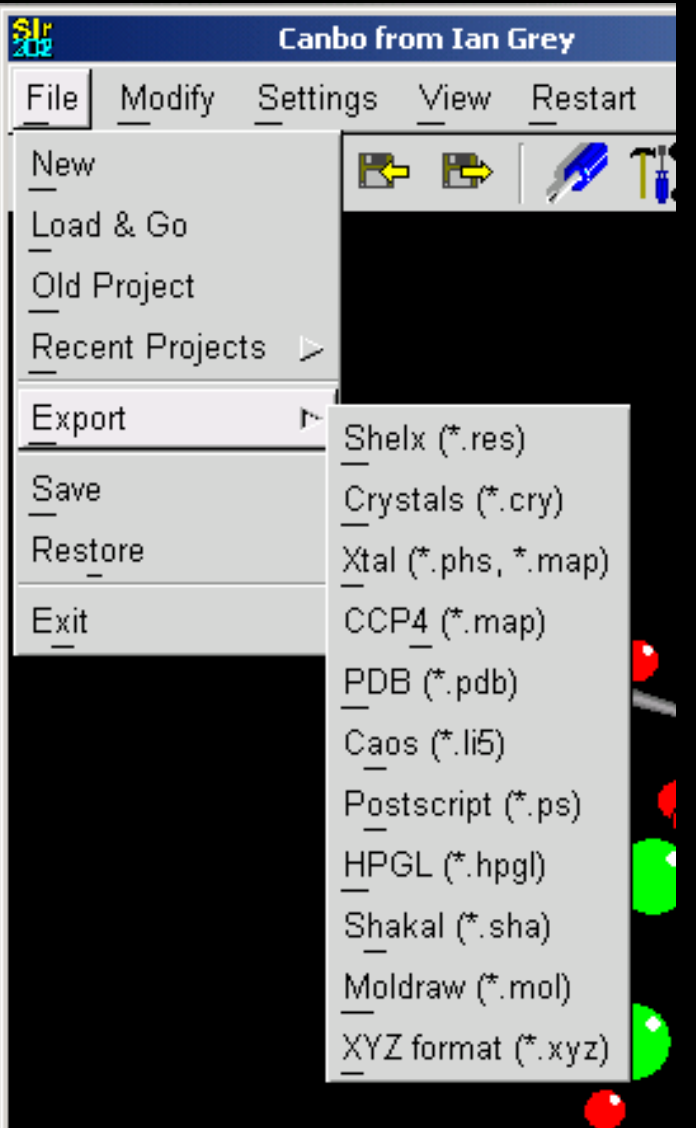

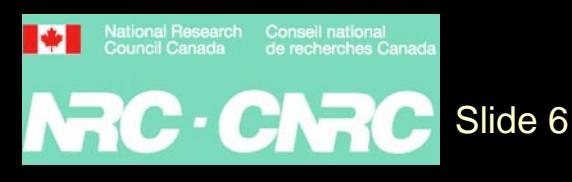

# *Solving Structures with Weak Data*

• Using all the data, the Sir2002 defaults may not work and structure might not solve with Sir2002

Slide 7

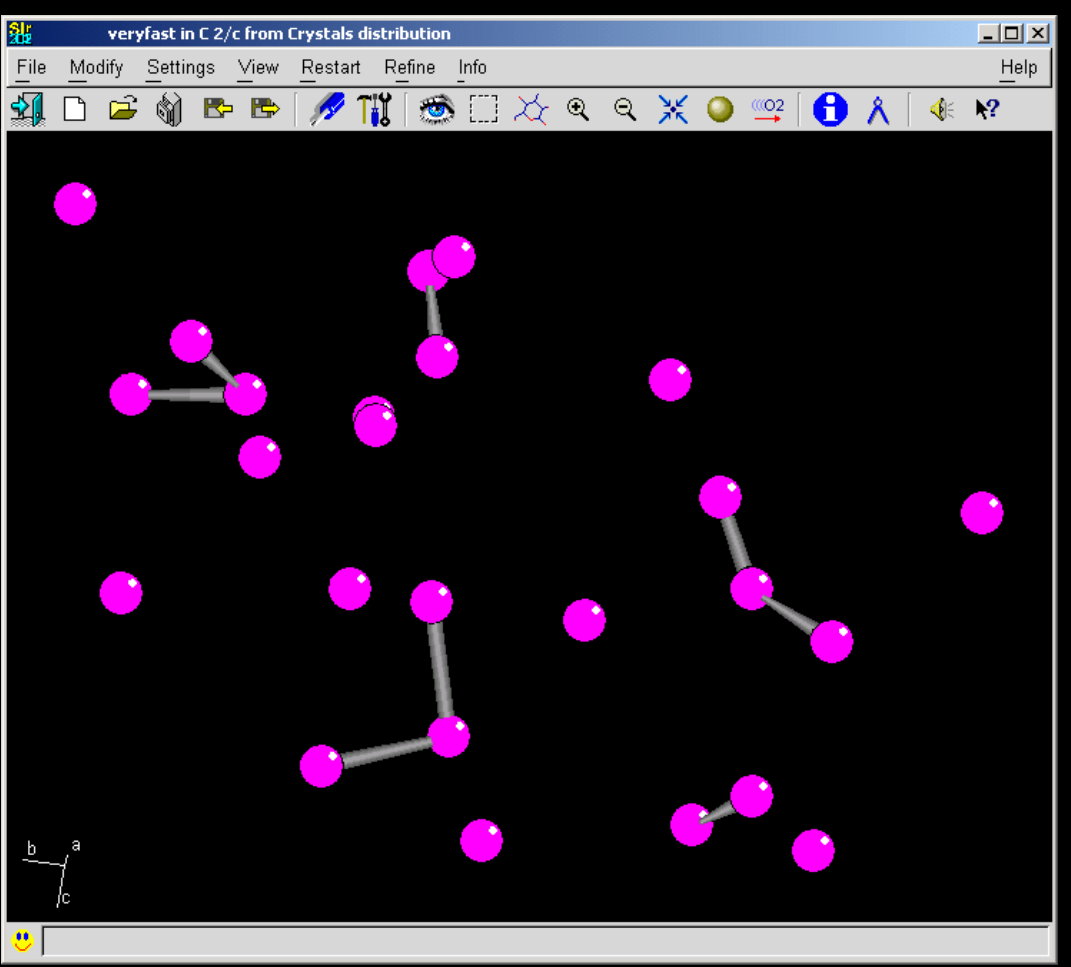

### *Solving Structures with Weak Data*

- Try a Rhomax cutoff (maximum  $\sin\theta/\lambda$  that will be used) Based on WinGX defaults: Rhomax 0.250
- In the control file:

```
%window
%structure veryfast
%init%job veryfast in C 2/c from Crystals distribution
%dataCell 15.610 13.121 16.353 90.000 100.623 90.000
 Space C 2/c
  Content C 192 H 128
  Rhomax 0.250
  Reflections veryfast.hkl
 Format (3i4,2f8.2)
 Fosquare
%continue
```
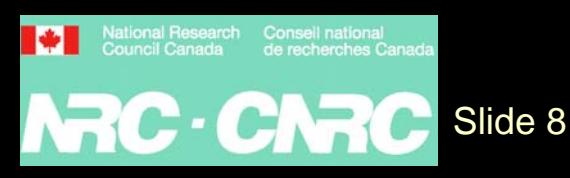

### *Solving Structures with Weak Data*

#### • With Rhomax, structure now solves on the 11<sup>th</sup> Trial

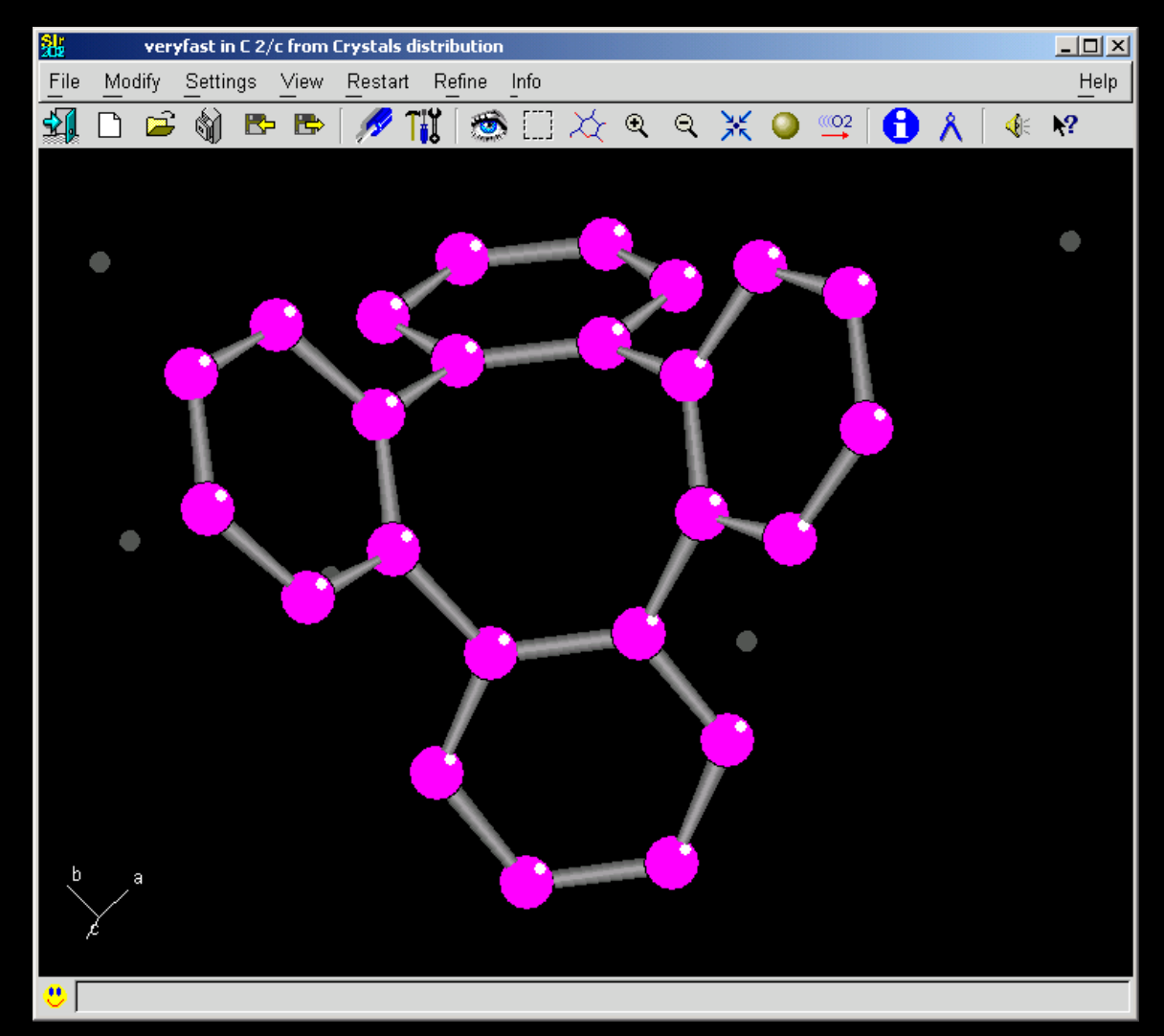

NRC · CNR

Slide 9

### *Sir97/Sir92 on small structures*

- Sir97/92 Can be very fast compared to Sir2002 on small structures – few seconds
- $\bullet$ (following using the Rhomax directive as well)

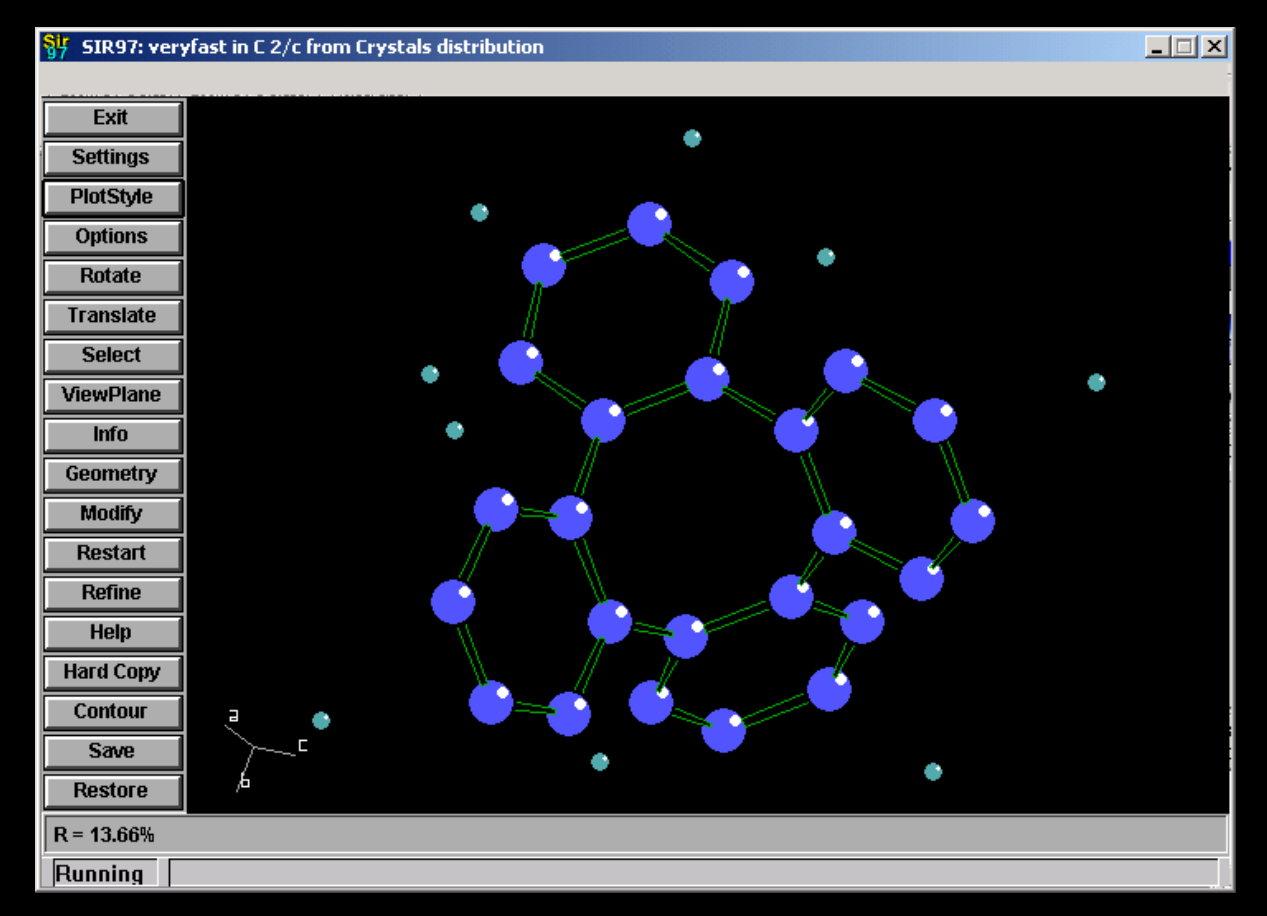

Slide 10

NRC-CNR

# *Using "Relax" with "pseudotranslational effects"*

- $\bullet$ If you are told there are "pseudotranslational" effects, and Sir2002 seems to be going nowhere, it can be good to try the "Relax" option.
- $\bullet$  (Following originally solved by manual interpretation of a 3D Patterson map: I.E. Grey, R.S. Roth, M.L. Balmer, Journal of Solid State Chemistry, 131, 38-42 (1997))

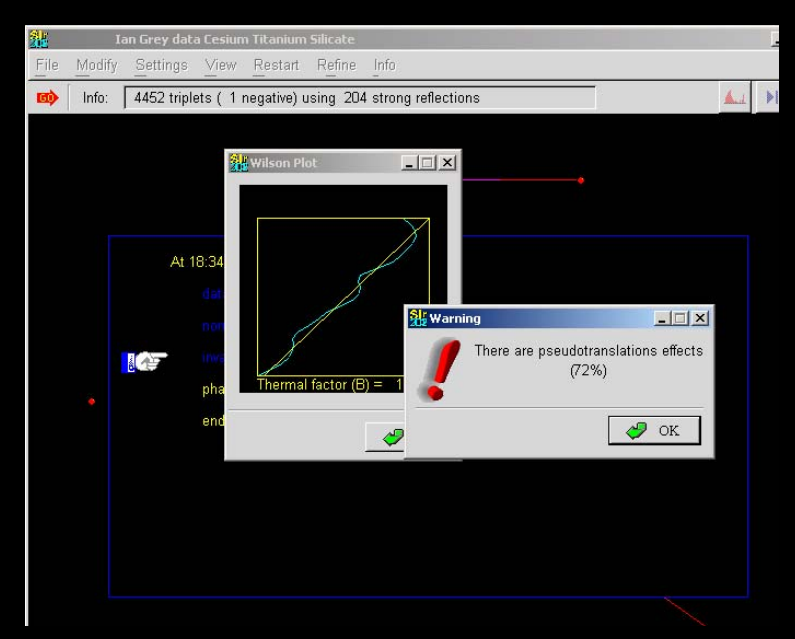

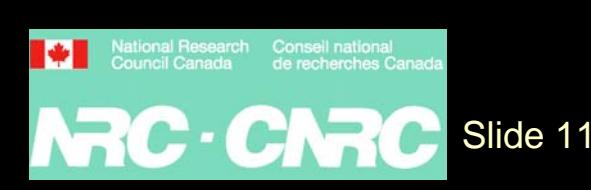

### *"Relax" and pseudo effects*

#### $\bullet$ Under "Modify, Setup", select "Relax"

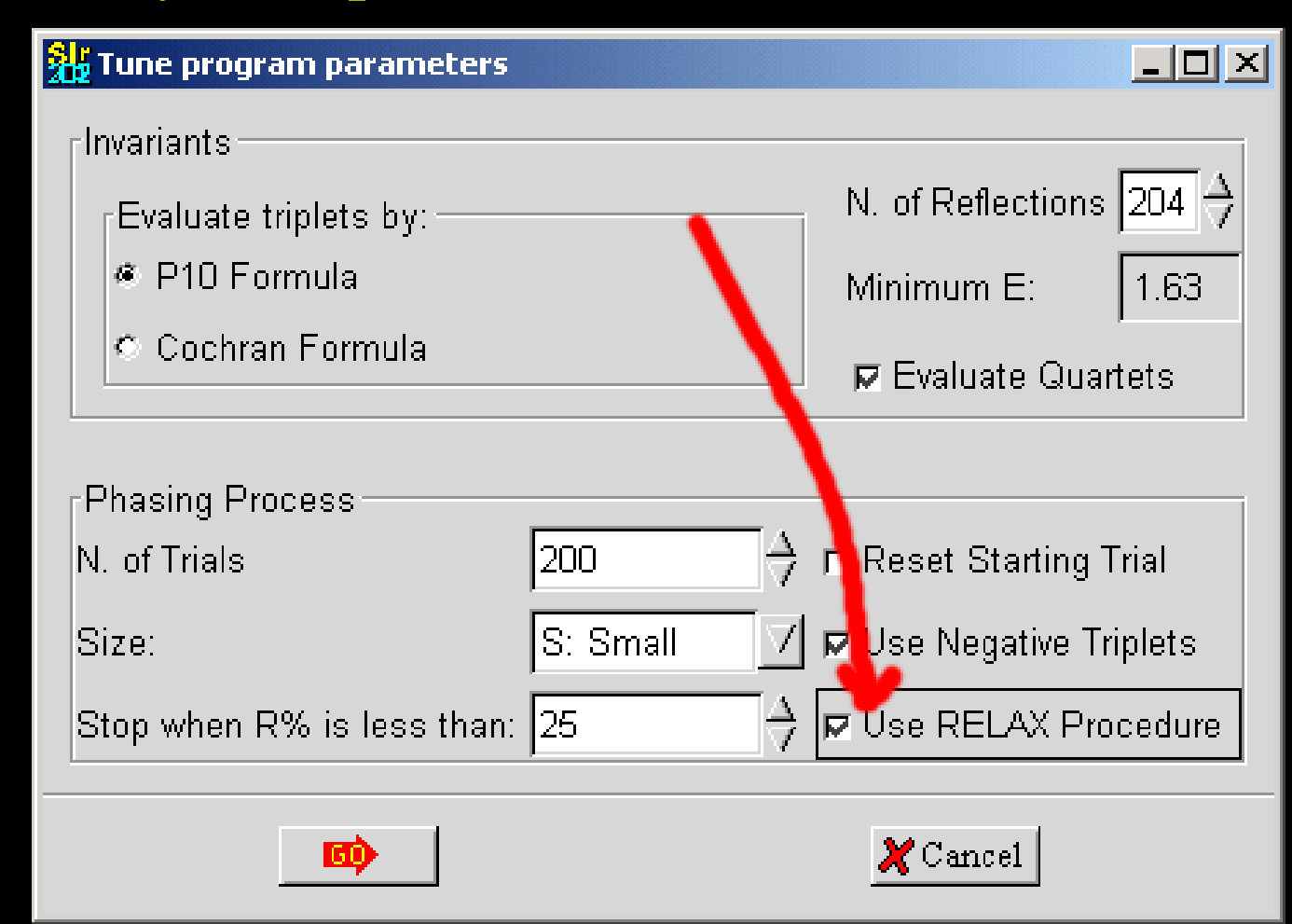

Slide 12

M

# *"Relax" helps to convincingly solve the structure*

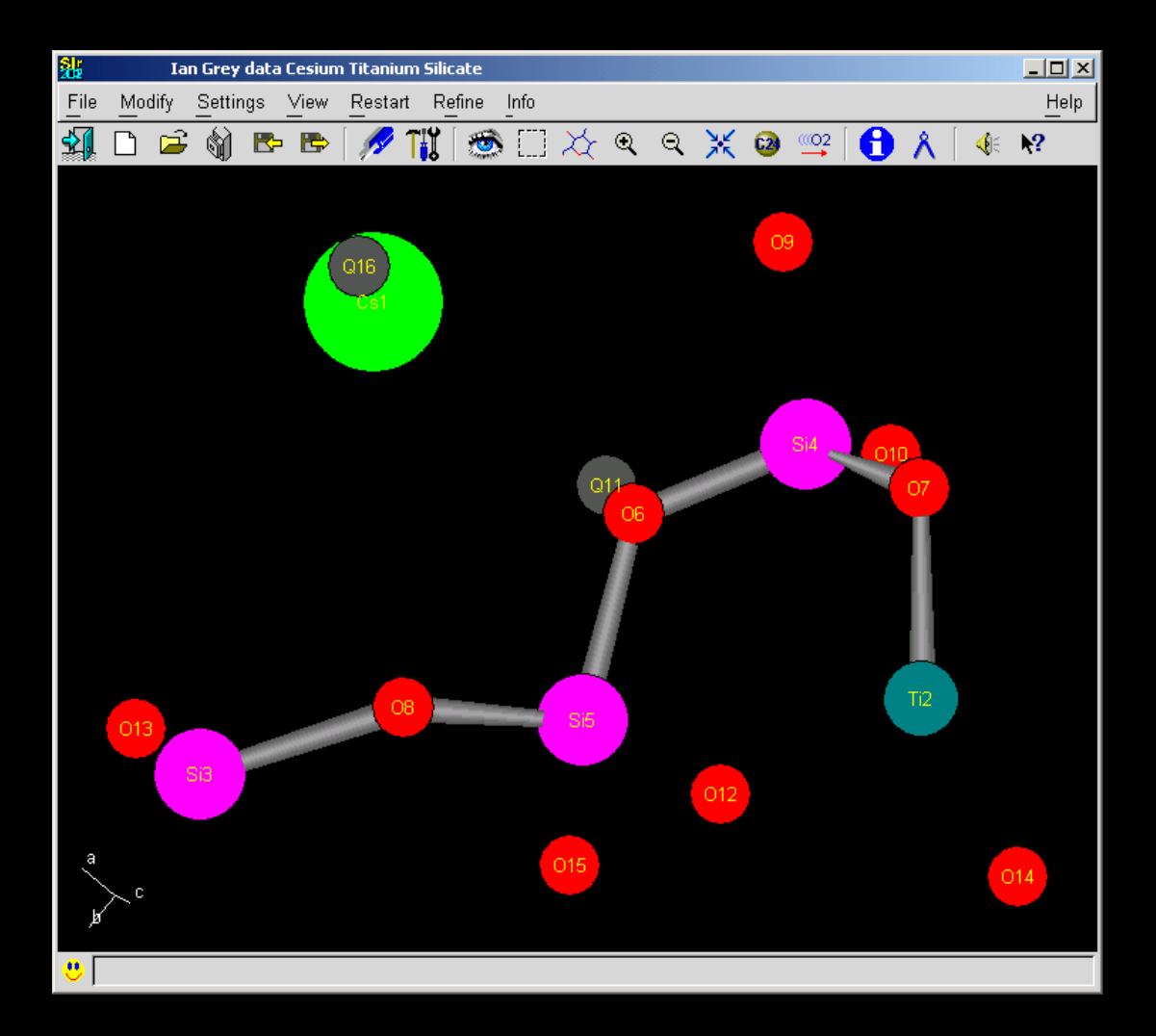

Slide 13

# *Solving Large Structures with lots of pseudo symmetry with Sir2002*

- "A new octahedral tilt system in the perovskite phase  $Ca_3Nb_2O_8$ " L.M.D. Cranswick, W.G. Mumme, I.E. Grey, R.S. Roth, and P. Bordet; Journal of Solid State Chemistry 172 (2003) 178–187
- • Actually solved from single crystal X-ray and powder X-ray and neutron diffraction over a duration of around 3 years using manual model building and crystal chemistry arguments.
- Rhombohedral (pseudo-cubic) perovskite structure (22 B cations, 20 A cations, 56 Oxygen atoms. Total of 98 atoms. )

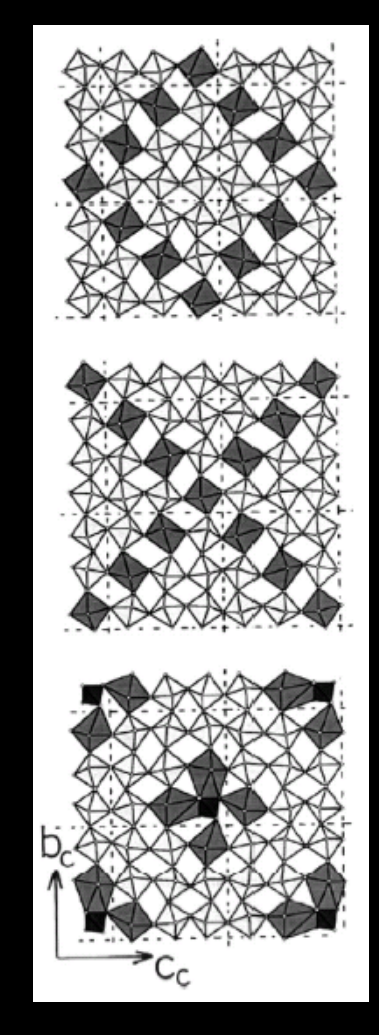

#### Slide 14

**National Researc**<br>Council Canada

### *Try 1: Using the standard SIr2002 defaults*

- Following is frustrating for demonstrating nondefaults, as latest Sir2002 now solves this with standard defaults.
- •So will go through the "non-default process".
- •With defaults - solves in around 15 minutes on Trial 7 with an R factor of 20.70%
- • Two problems with polymeric inorganics:
	- the structure has to be solved

Slide 15

National Research

NRC · CNRC

- then you have to recognize that it has been solved easy in hindsight – but perhaps not on the first occassion.
- •Using different options can lead to different "solved" structures of which one may be easier to interpret.

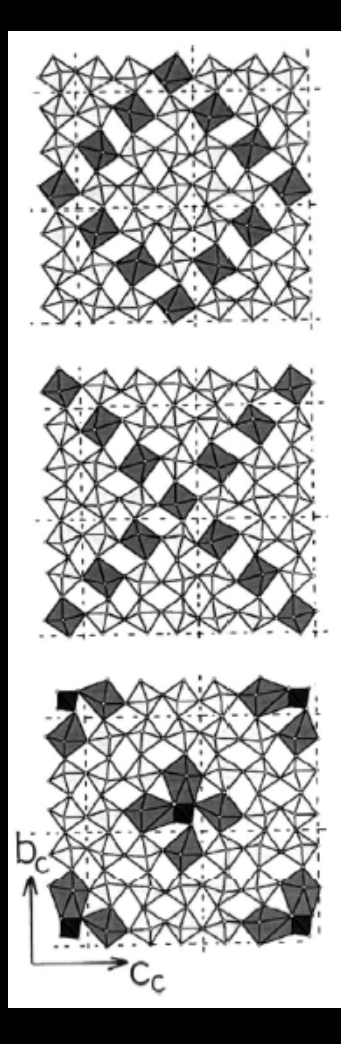

### *Try 2 (if not solved) : using Relax only*

- $\bullet$  Stops on Trial 4 with an R factor of 21.26% and structure is
	- solved.

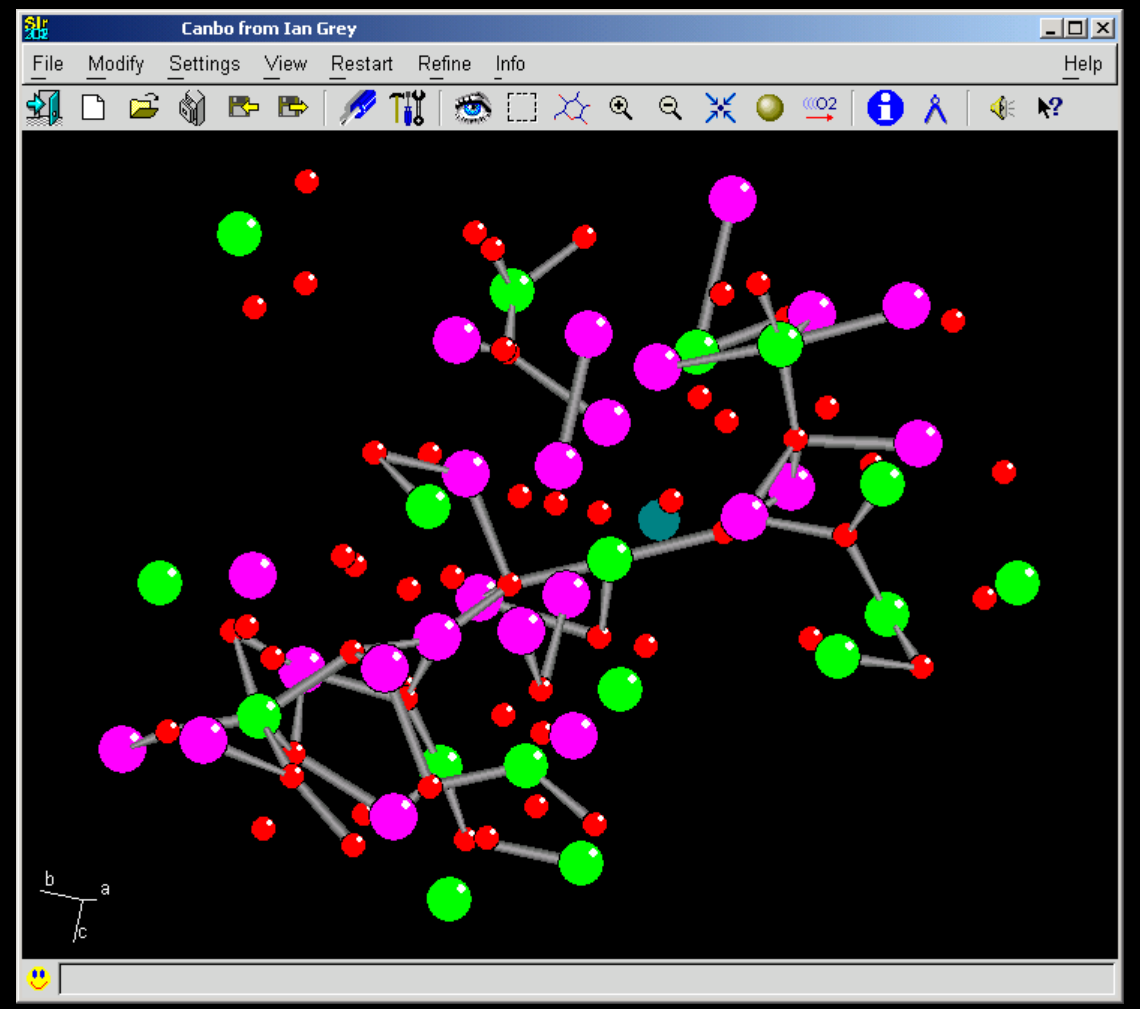

Slide 16

### *Try 3 (if not solved) : using Relax and < 20% R-factor stop (default is < 25%)*

- $\bullet$ Stops on Trial 17 with an R factor of 18.28%.
- $\bullet$ • Structure is buildable/refinable (a few weeks/months work to refine to completion using something like Jana or Shelx)

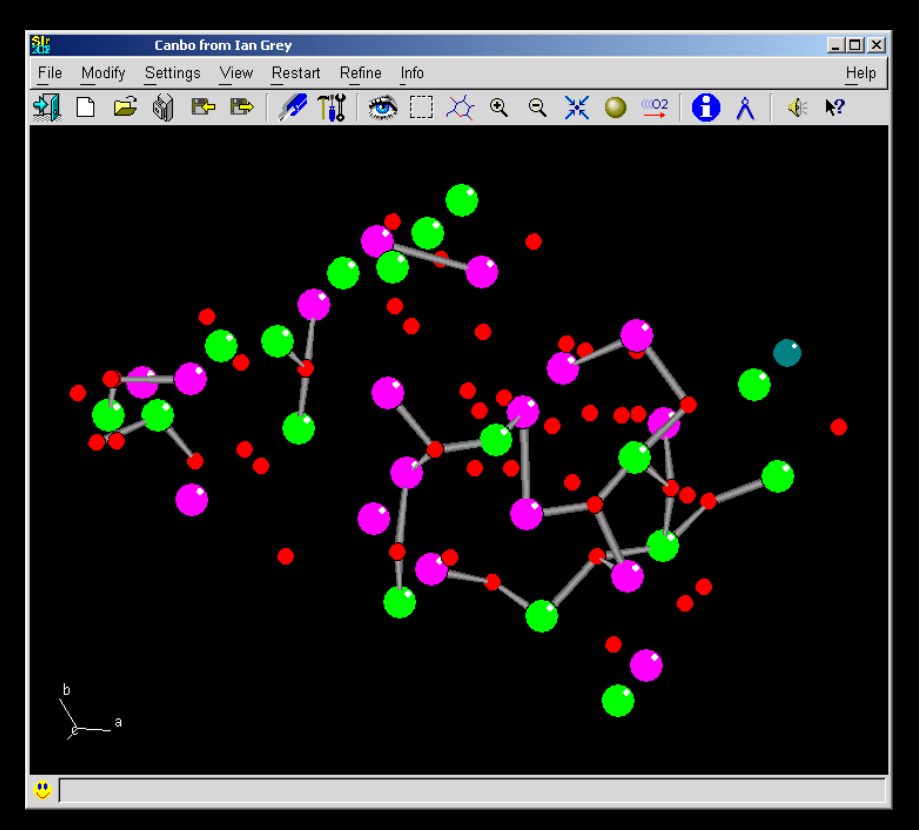

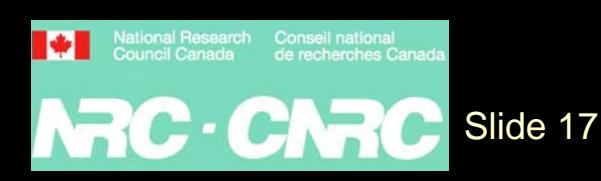

### *Try 4 (if not solved – or even if it did) now using Relax and < 15% R-factor stop*

- $\bullet$ Stops on Trial 10 with an R factor of 20.36%.
- $\bullet$ Structure looks buildable/refinable

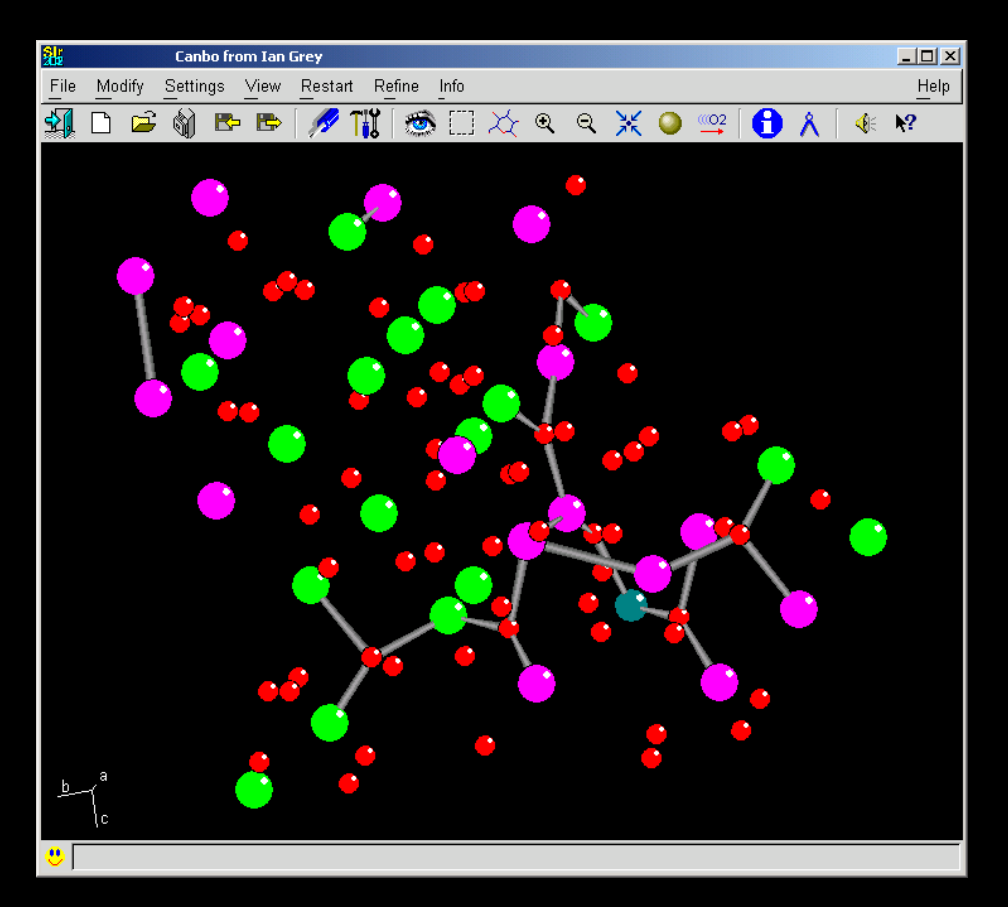

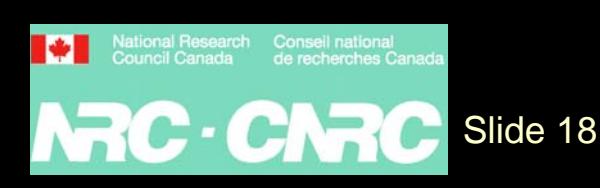

### *Try 5 (if Sir2002 stopped at 20% to 25% solution) : just using < 20% R-factor stop*

 $\bullet$  Goes through all 200 Trial with lowest R factor of 17.80% in Trial 95 (vs 18.28% in previous slide)

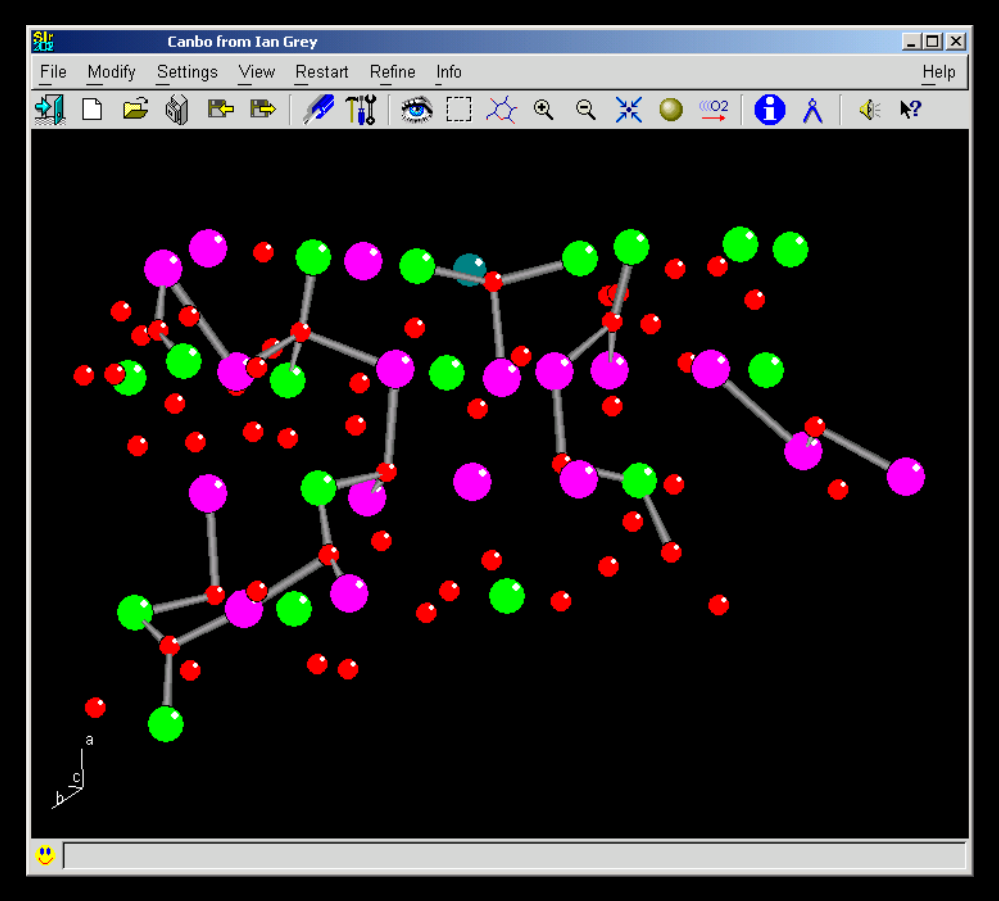

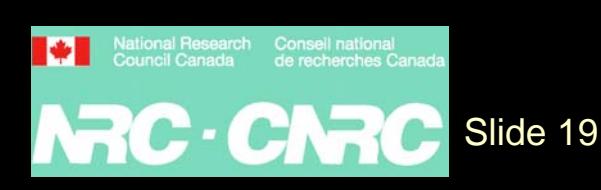

### *Solving Large Structures*

- $\bullet$ Click Go button, solve structure
- $\bullet$ • Patience is a virtue – the following Cyclodextrin is expected to have around 250 atoms in the asymmetric unit and  $Z'=4$ . Takes ~20 hours to solve on 2GHz PC – on trial 132.

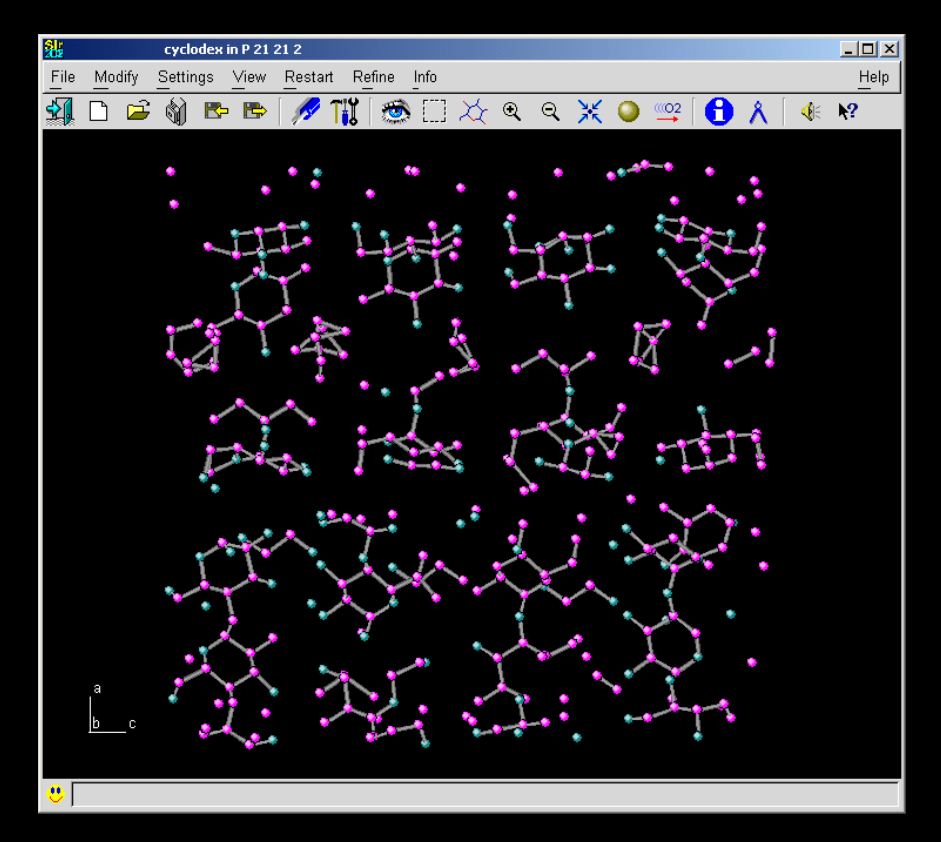

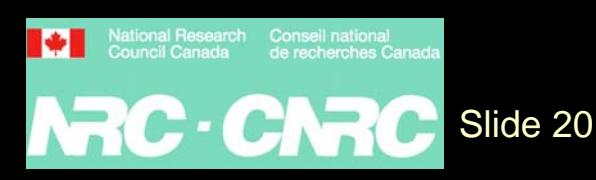

# *Exploring previous Trials*

 $\bullet$ Output list may show a other trials worth looking at

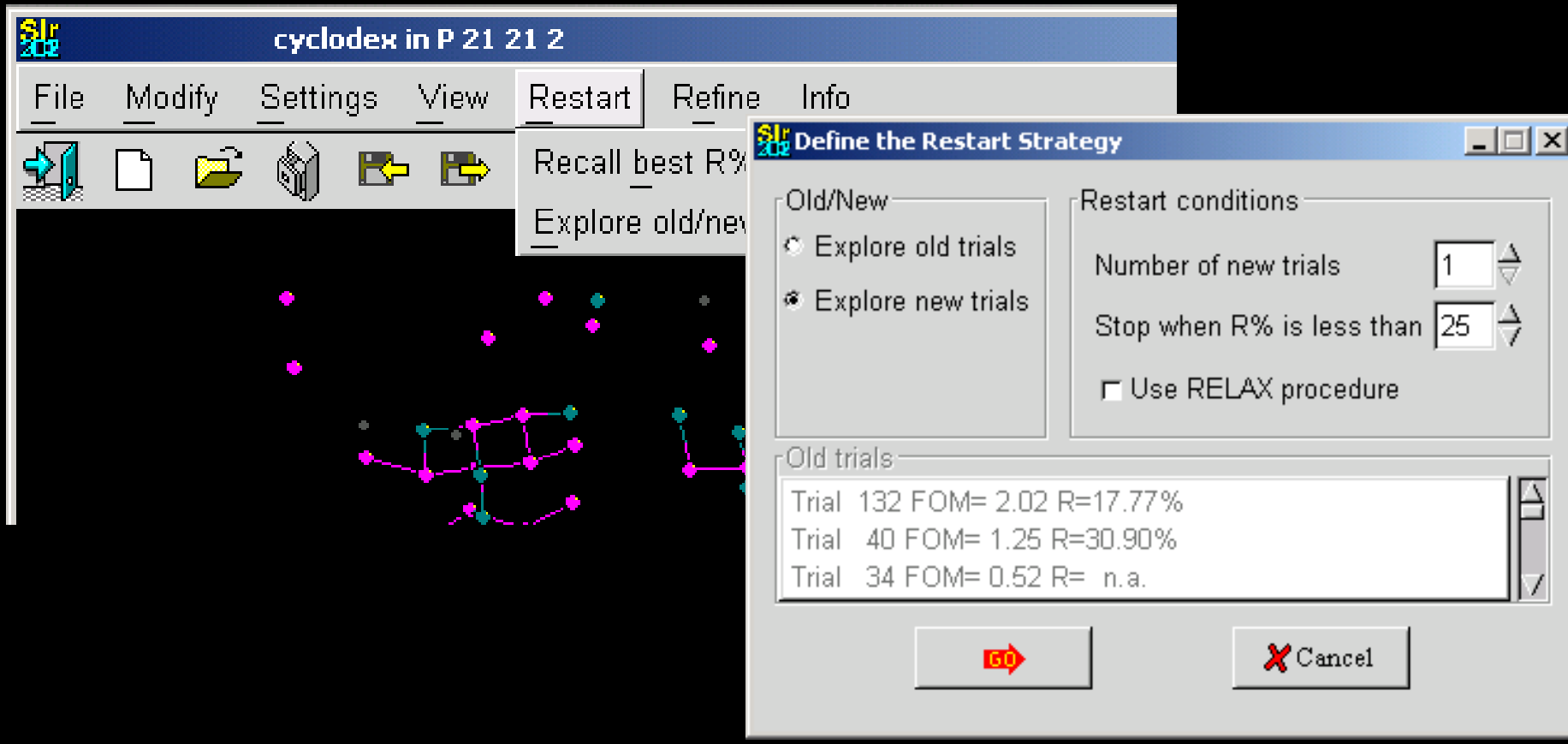

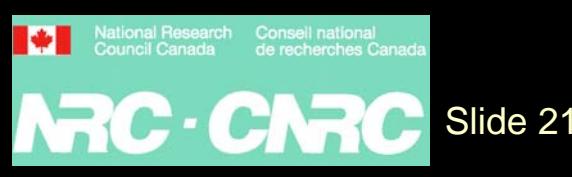

### *Fourier Cycling on Trial 132*

- Output list may show a trial number worth looking at
- To got directly to this trial, after %phase, use the command "trial 132"

```
%window%structure cyclodextrin
%init%job cyclodextrin
%datacell 29.420 29.891 30.686 90.000 90.000 90.000space P 21 21 2
cont C 1000 H 800 O 400reflections sadf.hkl
format (3i4,2f8.2)
%phase
   trial 132%continue
```
National Research Conseil national<br>Council Canada de recherches ( NRC · CNRC Slide 22

### *Solving on Trial 132* Immediately goes to solve on Trial 132

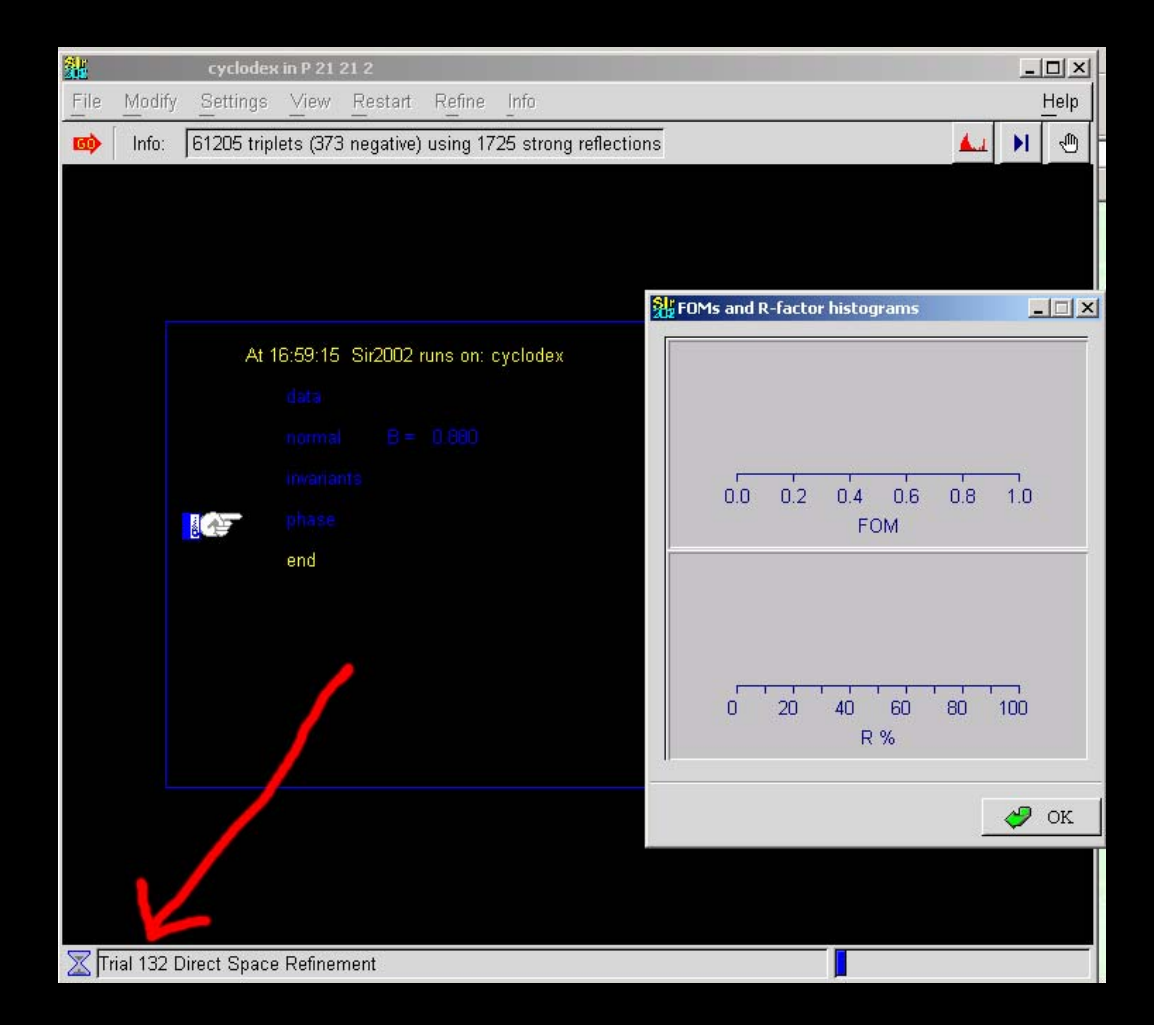

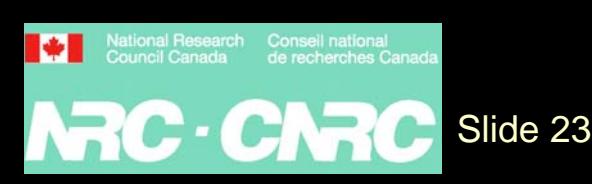

 $\bullet$ 

### *Solving on Trial 132 – 20 minutes later*

#### • Solution from Trial 132 is now displayed

Slide 24

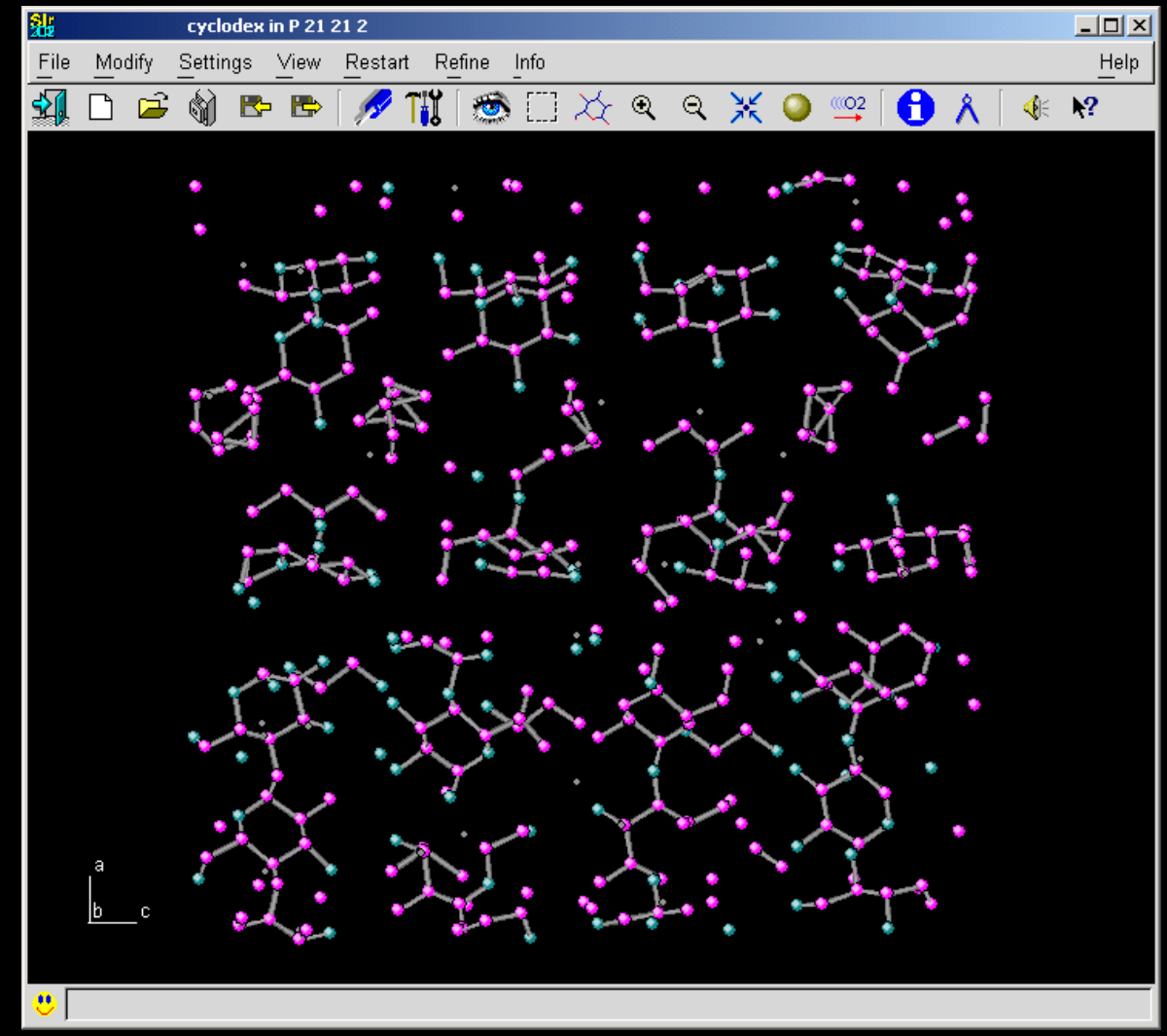

### *Showing Trial 132 – 1 second later*

• If the Sir2002 Binary file (\*.bin) has not been corrupted, you can immediately show the solved result for any trial.

%window %Structure cyclodex %Phase Trial 132%continue

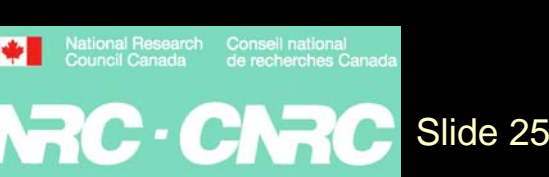

# *Showing Trial 132 – 1 second later*

 $\bullet$ Solution from Trial 132 is now displayed

Slide 26

N7C-CN

 $\bullet$  May have to leave Sir2002 to finish a round of direct space refinement (10 minutes wait in this case)

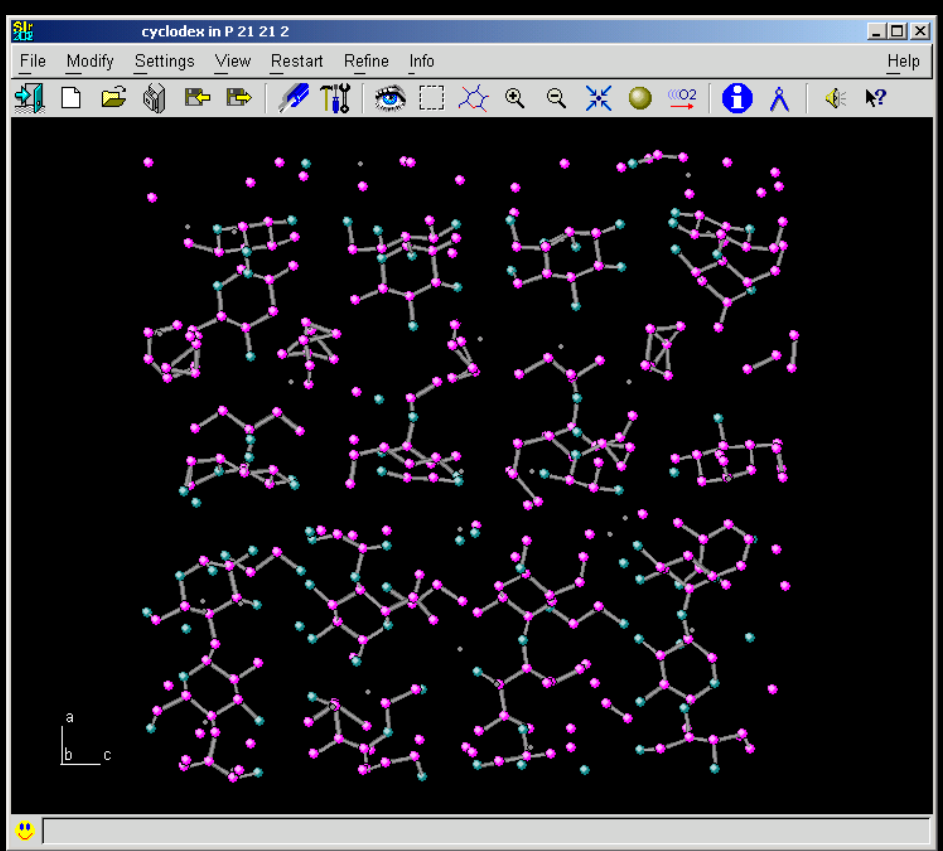

### *Shelxd*

- An equivalent program to Sir2002 is Shelxd by George Sheldrick
	- (was originally hoping to have a speaker talk about on Shelxd here)
- $\bullet$ • Shelxd has different options to Sir2002 (via ASCII control file only – not a GUI) and can also solve merohedrally twinned single crystal data, if you have:
	- Twin matrix (TWIN instruction)
	- Estimate of the twin ratio (BASF parameter)
- •http://shelx.uni-ac.gwdg.de/SHELX/

Slide 27

National Research Conseil

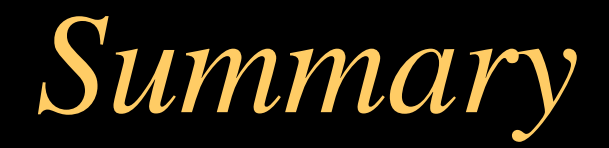

•Sir2002 download: http://www.ic.cnr.it/ •Shelxd webpage: –http://shelx.uni-ac.gwdg.de/SHELX/

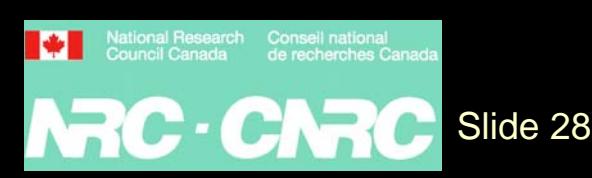